ミミズクさんでは、入院データ入力一覧画面に転棟をサポートする機能をご用意しております。

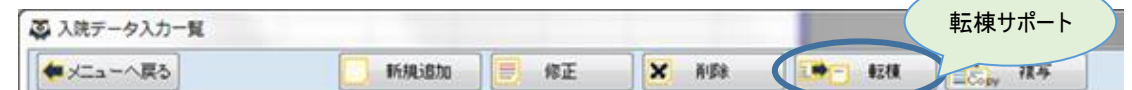

【入力手順】

7/1に『一般病棟グループ』に入院。7/11に『その他病棟グループ』に転棟し、 7/20に退院のケースでご説明します。7/1のデータは既に入力してあります。

1.転棟前データの入力

1-1.入院データ入力一覧に転棟前のデータを表示し、行を選択後、「修正」をクリックします(ダブルクリックでも可)

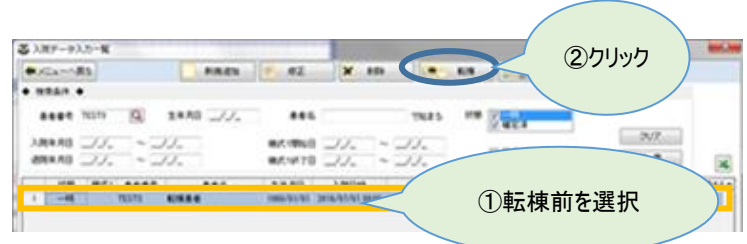

1-2. 入院データ入力画面を入力し、「登録」をクリックします

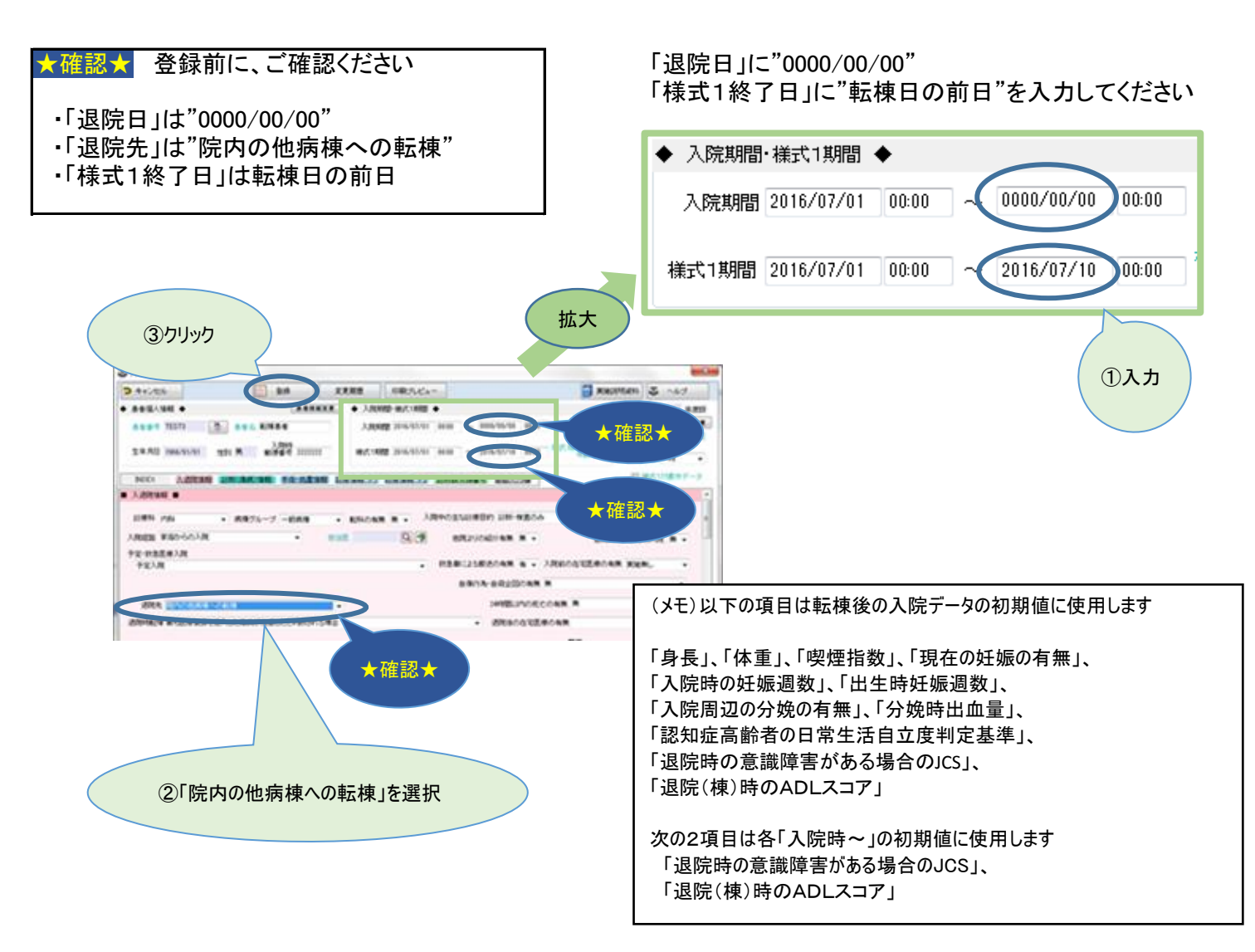

2.転棟後の入院データを作成

2-1.転棟処理

入院データ入力一覧に転棟前のデータを表示し、行を選択後、「転棟」をクリックします

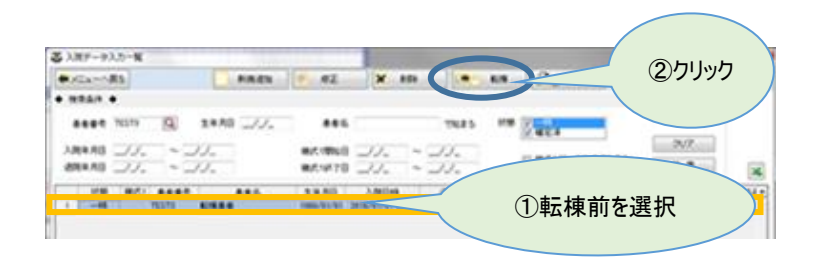

## 2-2.転棟先選択

病棟グループ間転棟画面で転棟先を選択し、「OK」をクリックします

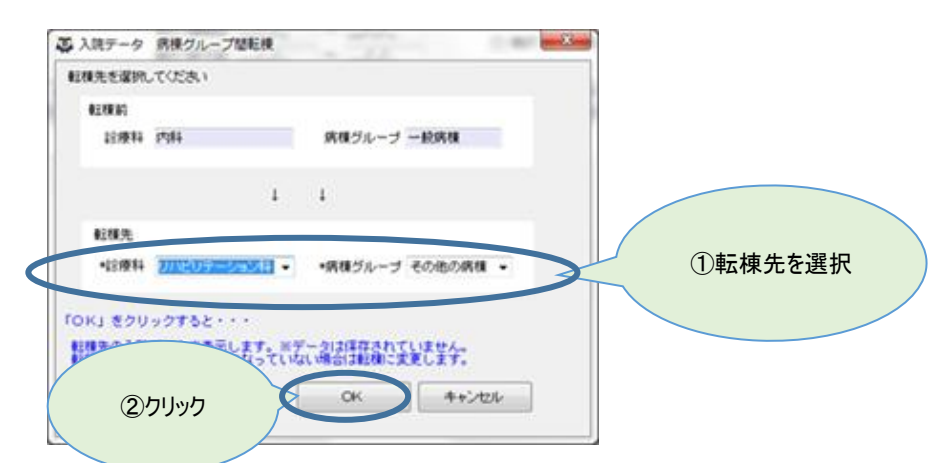

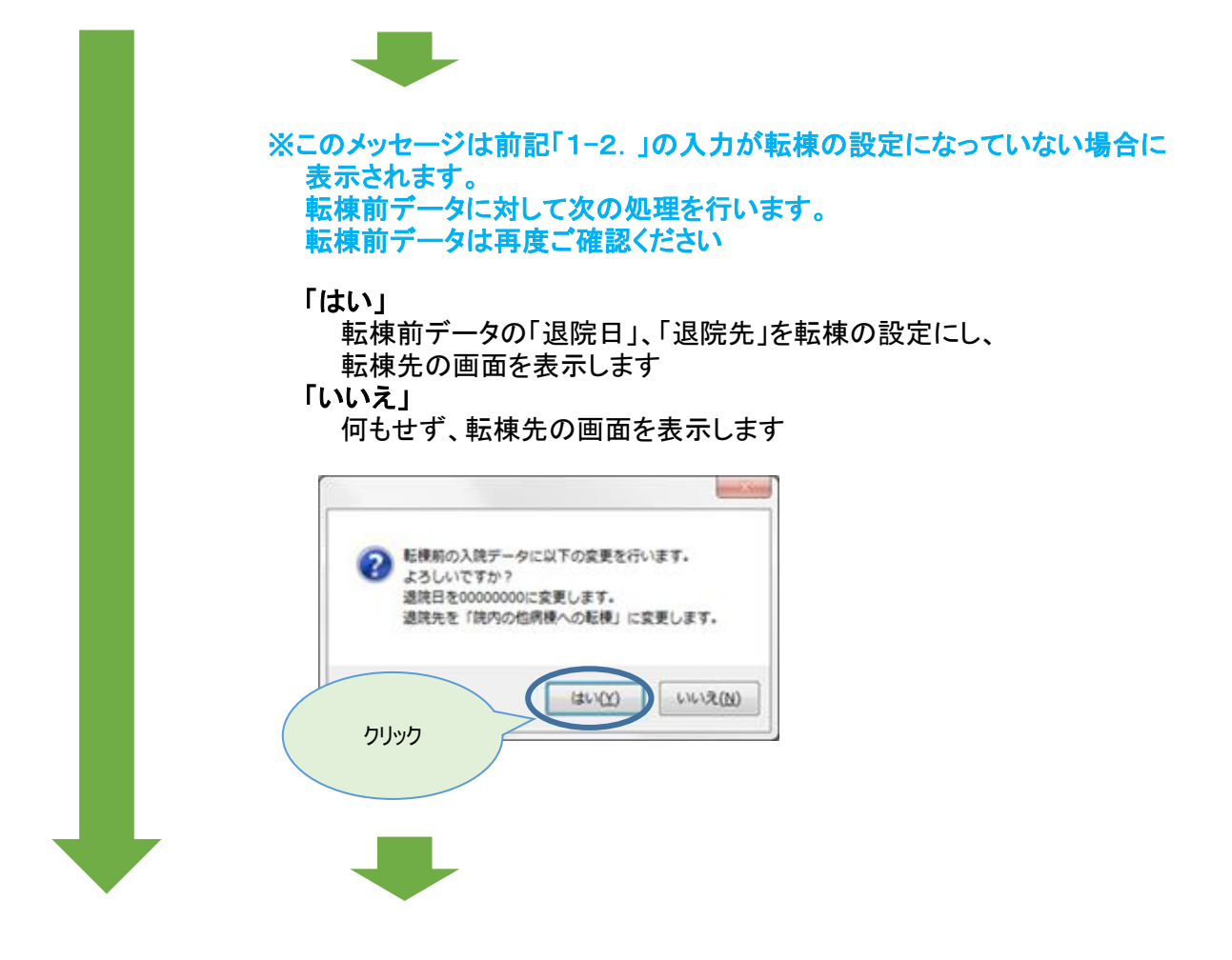

 転棟先の入院データ入力画面が表示されます。 「入院日」は入院日、「様式1開始日」は転棟日、「入院経路」は"院内の他病棟からの転棟"、 その他転棟前の入院データの一部を初期表示します。

※登録するまではデータは保存されませんので、ご注意ください

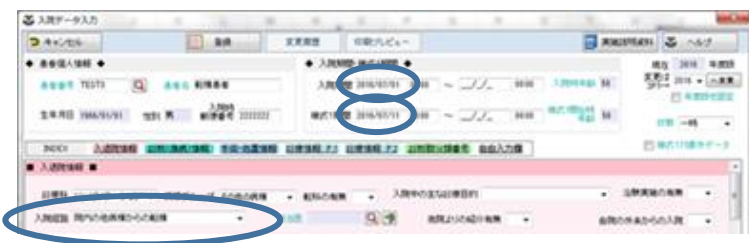

2-4. 入院データ入力画面を入力し、「登録」をクリックします

これで退院の場合は。。。

■「退院日」と「様式1終了日」には退院日を入力してください

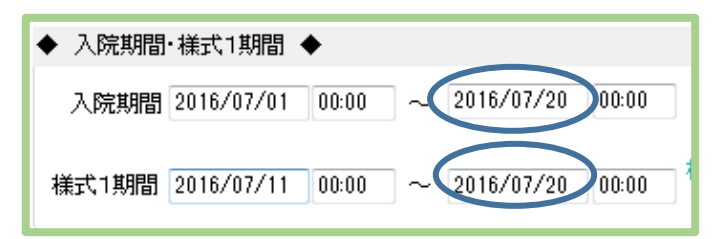

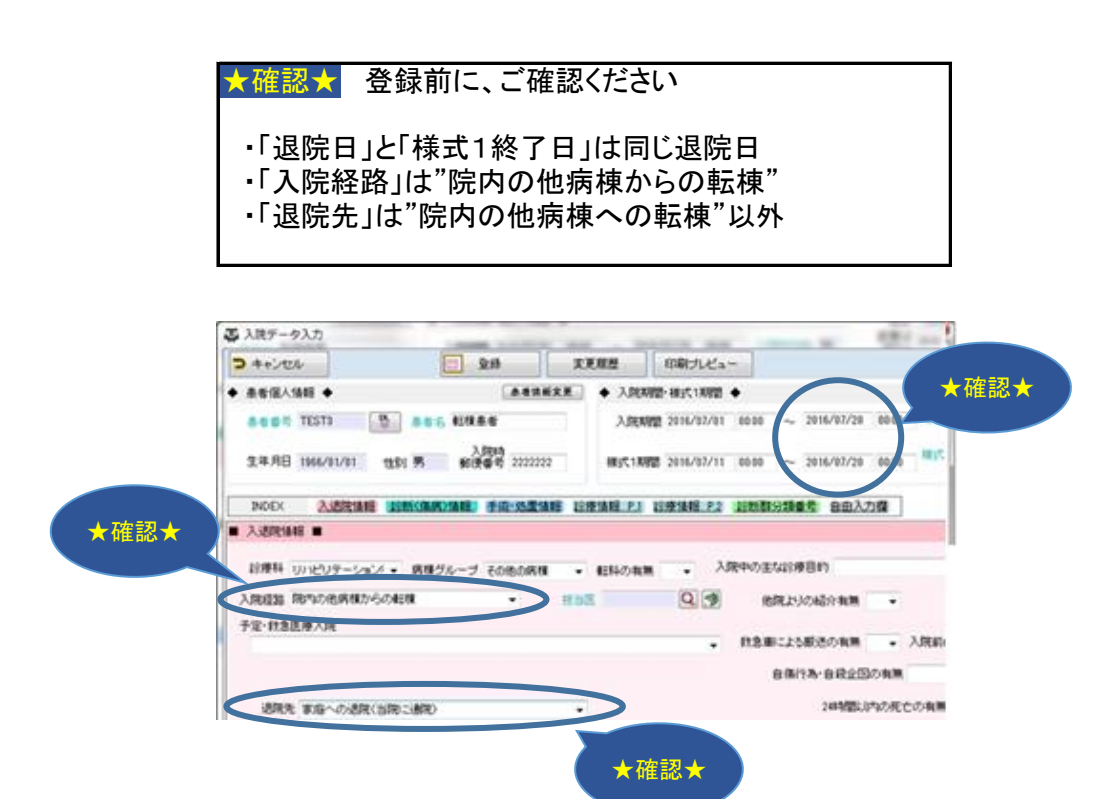

更に転棟の場合は。。。

**■ P.1 「1. 転棟前データの入力」へ**